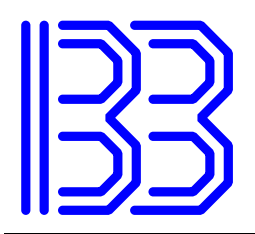

Ingenieurbüro Budde Dr.-Ing. Robert Budde

#### **Datasheet**

#### **1. Product name**

HM-KNX

#### **2. Functional description**

Embedded module for a KNX bus interface to a garage door operator of type Hörmann SupraMatic 2 and SupraMatic 3 ("Series 3" / "BiSecur" / "BS"), LineaMatic und RotoMatic:

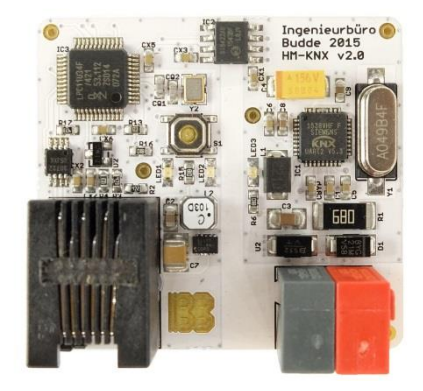

- SupraMatic 3
	- o with letter C or higher (D,E,F,…) at the end of the serial
	- $\circ$  with letter A or B at the end of the serial\*
- SupraMatic 2 with letter D or higher at the end of the serial
- RotaMatic with letter B or higher at the end of the serial
- LineaMatic with letter C or higher at the end of the serial

\*) SupraMatic 3 with letters A or B at the end of the serial (from late 2012/early 2013) are limited to SupraMatic 2 functionality and also require SupraMatic 2 specific installation procedures (see section 4).

The following KNX communication objects are offered:

1. OPEN/CLOSE

Allows opening ("0") and closing ("1") the garage door according to DPT 1.009 (Blind control). On repeated activation while the door is operating the direction of travel will be changed as commanded.

Only Supramatic 2: Even if there is no change in the commanded direction (e.g. Open-Open) the door operator has to be stopped once, as the direction of travel cannot be detected. As soon as the operator stopped the correct command will be executed.

2. STOP

Immediately stops any movement. Reacts to both "0" and "1" telegrams (DPT 1.010).

3. VENTING

On "1" moves the door to the venting position programmed in the garage door operator (see manual) (DPT 1.001). On "0" closes the door. The automatic closure after a certain amount of time as parameterized at the operator is unaffected and still operational.

4. LIGHT

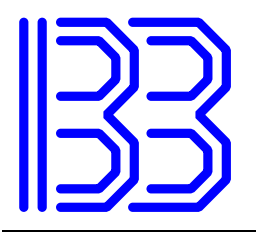

Switches on the garage door operators light.

Ingenieurbüro Budde Dr.-Ing. Robert Budde

Only SupraMatic 3: Switches the light on and off using "1" and "0" respectively (DPT 1.001).

Only SupraMatic 2: Toggles the switch state using "1" (DPT 1.012).

5. DRIVE LOCK

Lock the control of the garage door operator. All drive commands issued by hand, remote control (fob) and KNX interface will be ignored. Lock using "1", unlock using "0" (DPT 1.001).

6. KNX LOCK

Lock the control over the KNX interface by writing "1". All drive commands issued by the KNX interface will be ignored. To re-enable the drive commands via KNX this communication object needs to be reset to "0" (DPT 1.001).

7. STATUS OPEN

State "1" if the door is completely open, else "0" (DPT 1.002).

8. STATUS CLOSED

State "1" if the door is completely closed, else "0" (DPT 1.002).

9. STATUS VENTING

State "1" if the door is in venting position, else "0" (DPT 1.002).

Only SupraMatic 2: As there is no explicit feedback when this position is reached under rare conditions (in combination with manual control and/or remove control) a misdetection is possible (Requesting "VENTING" via interface and manually stopping prior to reaching its end position leads to "VENTING").

10. STATUS MOVING

State "1" if the door is moving, else "0" (DPT 1.002).

11. STATUS MOVING UP (only SupraMatic 3!)

State "1" if the door is moving upwards (opening), else "0" (DPT 1.002).

12. STATUS MOVING DOWN (only SupraMatic 3!)

State "1" if the door is moving downwards (closing), else "0" (DPT 1.002).

13. STATUS PRE-WARN (only SupraMatic 3!)

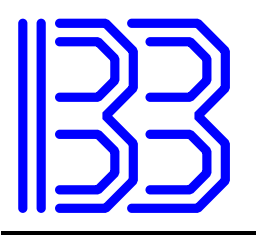

State "1" if the pre-warning time prior to moving down is active (see manual of operator), else "0" (DPT 1.002). Followed by "STATUS MOVING DOWN".

14. STATUS LIGHT (only SupraMatic 3!)

State "1" if the operator light is active, else "0" (DPT 1.001).

Ingenieurbüro Budde Dr.-Ing. Robert Budde

15. STATUS ERROR

Counter/bit mask for internal states (DPT 12.000). This KO does not transfer any information that can be meaningfully evaluated by end users and should NOT be assigned an address!

Function of LED indicators:

- GREEN power supply KNX bus
- BLUE power supply Hörmann bus and controller RED – constantly on: programming mode, blinking: transmissions on the KNX bus

#### **3. Installation**

All garage door operators:

- 1. Unmount the module bay cover from the garage door operator by pulling away from the garage door.
- 2. Insert the KNX cable into the module bay through the top rubber seal. Strip the isolation of the black-red cable pair and attach the bus clamp included in the delivery.

Isolate the yellow and white cables.

- 3. Place the module upright in the module slot as shown. The connections point downwards.
- 4. Connect the module with the door operator by using the supplied RJ12 cable. Make a loop with the cable as depicted.

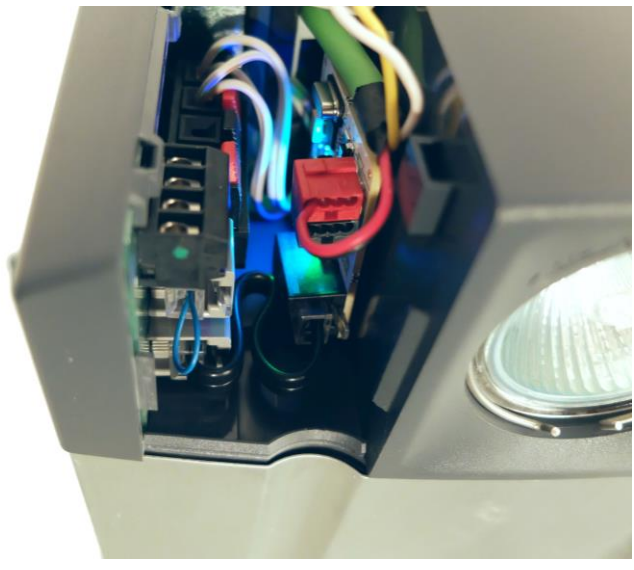

- 5. Plug on the bus clamp and activate programming mode if necessary (see section "Parametrization").
- 6. Re-attach the module bay cover by gently sliding it towards the garage door. Be careful not to squeeze the RJ12-cable.

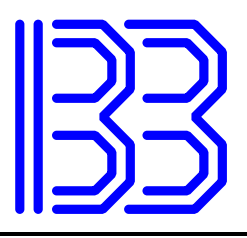

Supramatic 2 specific: For correct operation of the interface with garage door operators of type Supramatic 2 the function "Options relay" has to be set to "Relay is switched on during door travel " (manual: menu 5, option 7)! False/Missing configuration leads to unwanted stops on repeated travel commands, the "STOP" communication object being non-functional and no travel state information being sent.

Ingenieurbüro Budde Dr.-Ing. Robert Budde

# **4. Parameterization**

For parameterization, the module has to be connected to both the KNX bus as well as the garage door operator. Both the blue LED and the green light have to be on!

The parameterization is done using the supplied Windows-based software. The following parameters are configurable: physical address, group addresses (up to 254) und communication flags. The Windows-Software both supports bus access via Falcon 2.x (backend of the software "ETS", shipped and installed with ETS 3.x/4.x, has to be installed separately when using ETS 5.x) and the eibd/knxd open source backend server.

Alternatively, various functions of the module can also be addressed with the ETS software. This supports setting/resetting the programming mode, finding a module in programming mode, programming the physical address (NOT group addresses!), retrieving the device information and restarting the module.

Moreover, the whole parameterization can be done via the Linux command line by using various eibd-based applications. This allows the parameterization of the module totally independent on any Windows-based software. More explicit: As long as there is an operational eibd the module can be parameterized, independently of different versions of Windows or the ETS.

Press and hold (>2s) the programming button to enter or exit programming mode. The physical address of the module as delivered is 15.15.255.

#### **4.1. Recommended parameterisation sequence**

This sequence is particularly recommended when line couplers are used.

- 1. Set the device to programming mode using the programming button.
- 2. Find the device in the ETS ("Diagnostics" "Physical addresses" "Device(s) in programming mode").
- 3. Import a dummy device from any manufacturer into the ETS and add it to your project. Give this dummy device the desired PA for the HM-KNX.
- 4. Program the PA ("Right Mouse Button" "Program" "Physical Address").
- 5. Query the device information for testing ("Right mouse button" "Info" "Device info").
- 6. Terminate the ETS and carry out the further parameterization with IBBConfig.

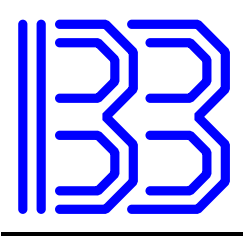

Ingenieurbüro Budde Dr.-Ing. Robert Budde

### **5. Removal**

If the module is removed the garage door operator will ignore all travel commands. This is correct and the same behavior will be experienced upon removal of an "UAP1" extension module. Re-installing either the "UAP1" or the KNX interface module will immediately re-enable the operator. To permanently remove the module the garage door operator has to be reset to its factory settings (see manual).

#### **6. Technical data**

- KNX: Connection via standardized KNX-clamp, Current consumption < 10mA
- Hörmann-Bus: Connection via RJ12-cable 1:1 (compatible to Hörmann UAP1 extension module), power consumption < 0,3W

# **7. Included in delivery**

- Interface module incl. bus clamp
- patch cable with RJ12 connector (7cm) for mounting in the module bay of the garage door operator

# **Security advice**

The installation of the interface module has to be performed by a trained expert. On improper installation voids all claims.

By installing the module remote operation of the garage door is via the KNX bus enabled. Upon installation, the door has to be inaccessible for humans and animals at all times and furthermore has to be secured by appropriate means, e.g. mounting of a safety light barrier and/or pressure sensors. Remote operation is only allowed at direct line of sight. As in case of erroneous installation or parameterization, malfunction and defect of the module the garage door operator is blocked, the module can only installed in garages with a second, independent entrance (e.g. door). There is absolutely no reliability for personal or material damages.